# Start of Semester Checklist

### **Overview**

This checklist intends to help your course meet the minimum expectations of Quality Matters and have proper settings and organized content. The [Canvas Instructor Guide](https://community.canvaslms.com/t5/Instructor-Guide/tkb-p/Instructor) is a great resource if you have questions about using Canvas. DAI is always here to help, please feel free to reach out by emailing [canvas@unthsc.edu.](mailto:canvas@unthsc.edu) As you prepare your course for the new semester, check off items on this list when you have confirmed they are complete.

## **Canvas Setup**

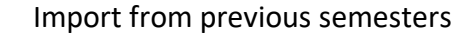

Make sure your course content has been successfully imported from previous semesters. (Instructor Guide: [How do I copy content from another Canvas course?\)](https://community.canvaslms.com/t5/Instructor-Guide/How-do-I-copy-content-from-another-Canvas-course-using-the/ta-p/1012)

Review dates

Review the start and end dates for the course and ensure they accurately reflect the course term and include a short period of time after the end of the term for students to check final grades and assignment feedback. (Instructor Guide: [How do I change the start and end dates](https://community.canvaslms.com/t5/Instructor-Guide/How-do-I-change-the-start-and-end-dates-for-a-course/ta-p/452354)  [for a course?\)](https://community.canvaslms.com/t5/Instructor-Guide/How-do-I-change-the-start-and-end-dates-for-a-course/ta-p/452354)

#### External tools

Check if all external tools (e.g., Turnitin, Mediasite, Respondus-LockDown Browser, Zoom, etc.) are working properly, and make sure provide students the links to download the software.

Homepage

 $\Box$ 

Set up or choose a home page to help your student get started (Instructor Guide: [How do I](https://community.canvaslms.com/docs/DOC-10458)  [change the Course Home Page?\)](https://community.canvaslms.com/docs/DOC-10458)

#### Syllabus

Set up your syllabus page by uploading your syllabus in Word/PDF format or edit the syllabus tab from the left navigation menu (Instructor Guide: [How do I use the Syllabus as an](https://community.canvaslms.com/t5/Instructor-Guide/How-do-I-use-the-Syllabus-as-an-instructor/ta-p/638)  [instructor?\)](https://community.canvaslms.com/t5/Instructor-Guide/How-do-I-use-the-Syllabus-as-an-instructor/ta-p/638)

#### Navigation

Disable any features you and your students will not be using. For example, if you have decided not to use the BigBlueButton, you should hide the link on the sidebar. (Instructor Guide: [How](https://community.canvaslms.com/docs/DOC-10286)  [do I manage Course Navigation links?\)](https://community.canvaslms.com/docs/DOC-10286)

# **Content Review**

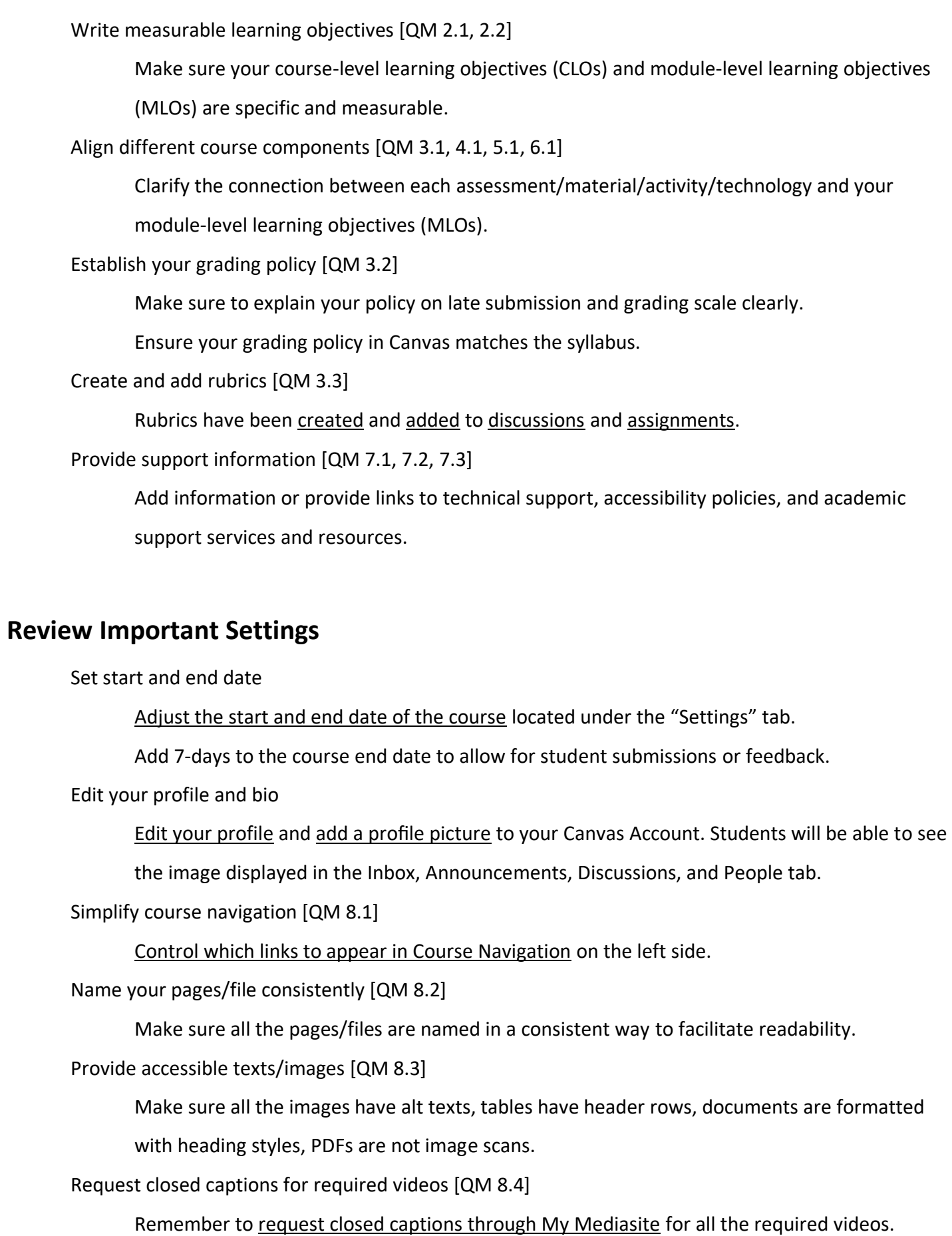

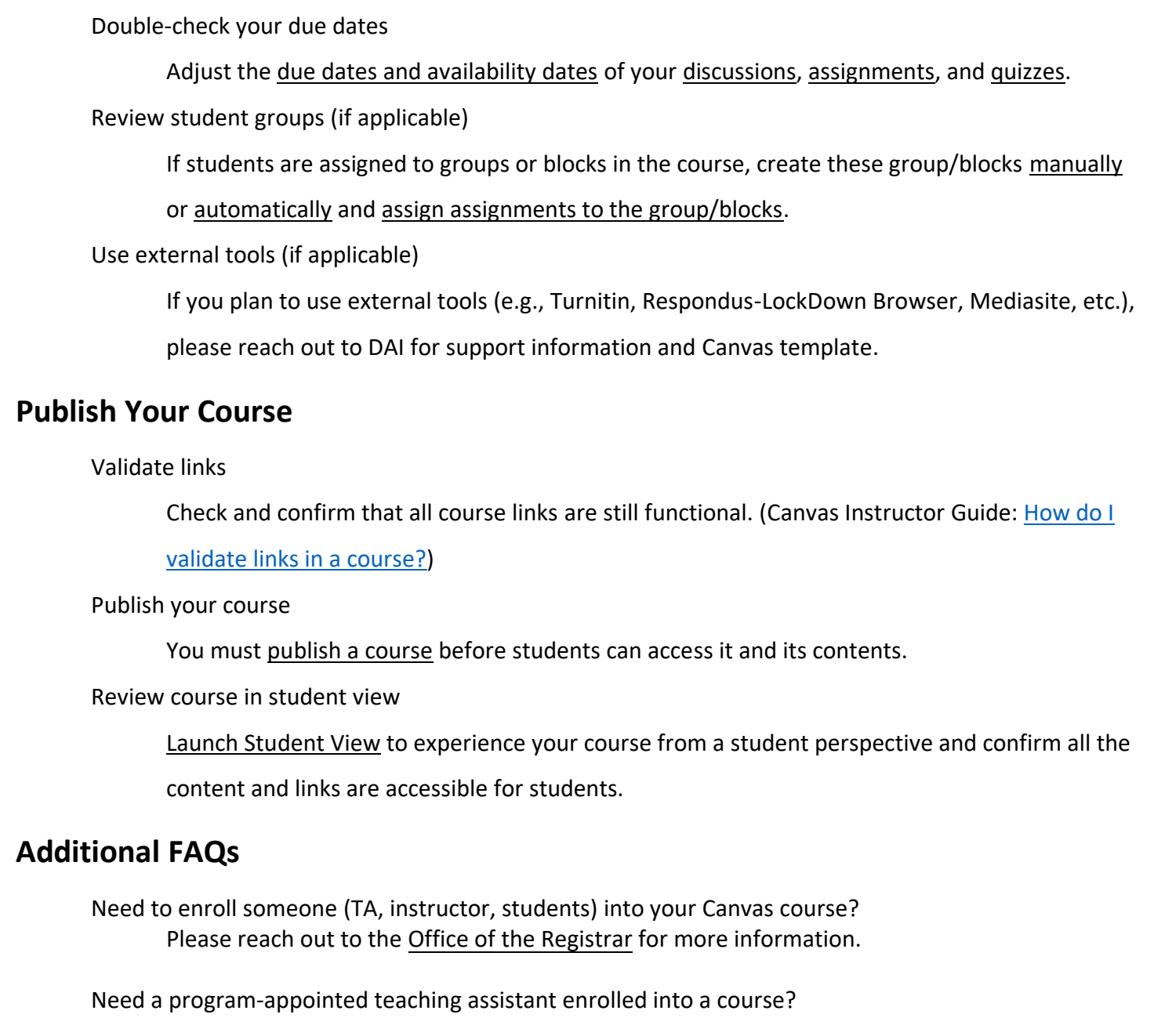

Please see Canvas **Outcomes** and aligning outcomes within assignment rubrics.

 $\Box$